# **Faites une faveur à votre iPhone et videz votre cache**

*Vider le cache de votre iPhone chaque mois peut aider à garder vos navigateurs mobiles à jour et à garder votre navigation Web rapide.*

Adam Benjamin Rédacteur :

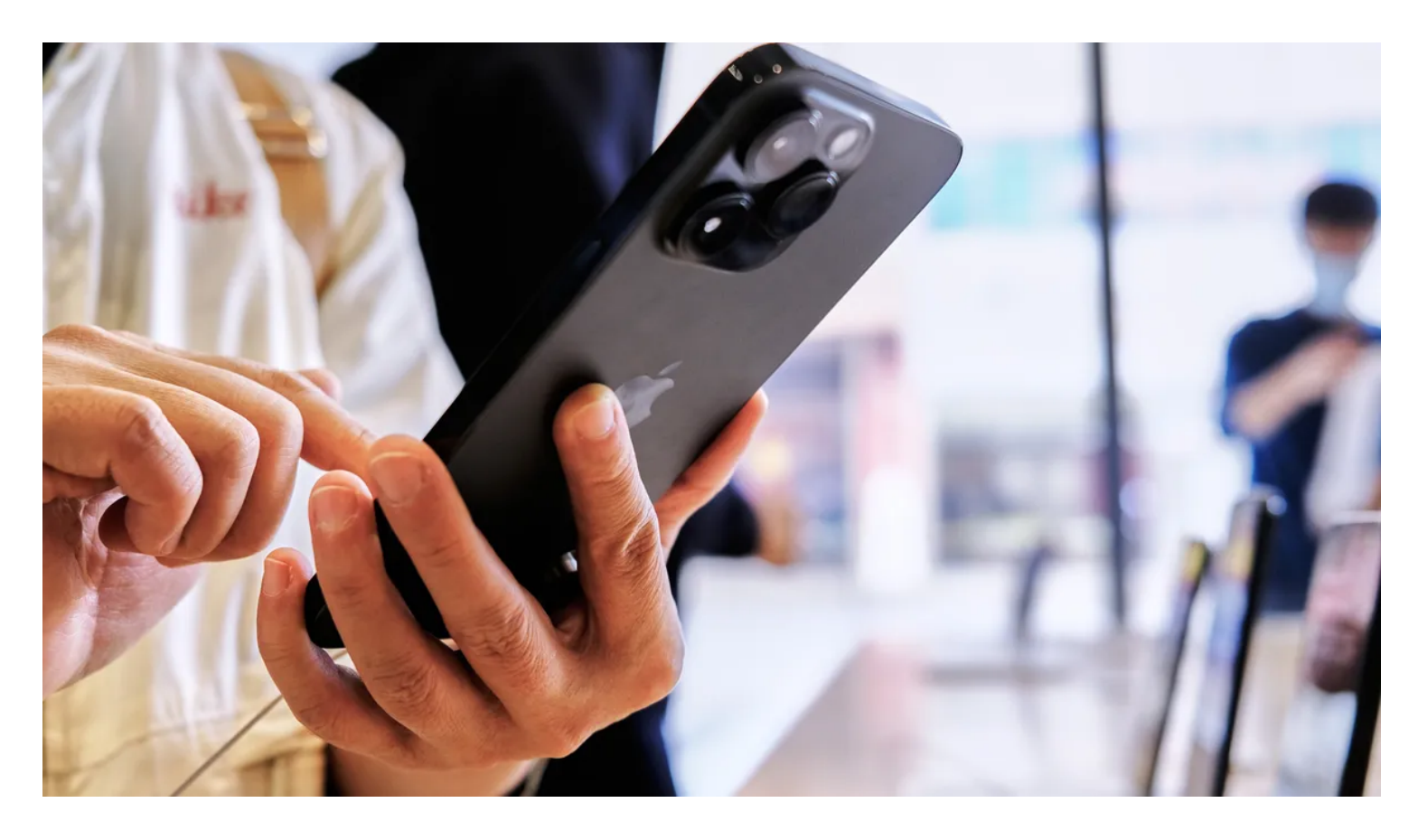

Votre [iPhone](https://www.cnet.com/tech/mobile/best-iphone/) fait beaucoup pour vous.

Il offre un accès aux médias sociaux, aux courriels et aux réponses à des questions brûlantes inattendues où que vous alliez.

Mais que faites-vous pour votre iPhone?

Vous le déplacez probablement d'avant en arrière entre votre poche ou votre sac à main et une surface dure et plane.

Peut-être que vous lui avez même fait subir l'ignominie d'être tombé dans les toilettes. Cela arrive.

Comme toute autre technologie, votre iPhone bénéficie d'un peu de TLC, surtout si votre navigation commence à se sentir lente au fil du temps.

Gardez votre iPhone 14 [Pro, Pro Max](https://www.cnet.com/tech/mobile/iphone-14-pro-max-review-welcome-apples-dynamic-island/) ou tout autre modèle en mouvement aussi vite que possible en vidant votre cache tous les mois - cela ne prend que quelques secondes.

Que vous utilisiez Chrome, Safari ou d'autres navigateurs sur votre iPhone, votre cache [accumule](https://www.cnet.com/tech/services-and-software/google-chrome-will-fix-your-hacked-passwords-with-one-tap/) un encombrement numérique au fil du temps.

Vider votre cache donne au navigateur un nouveau départ, ce qui peut accélérer votre navigation sur le Web,

même sur iOS [16.5 ou le prochain iOS 17.](https://www.cnet.com/tech/services-and-software/ios-16-5-the-new-features-to-land-on-your-iphone/)

[\(Et si vous essayez de faire fonctionner votre téléphone plus rapidement, essayez de gérer le stockage de](https://www.cnet.com/tech/mobile/how-to-free-up-space-on-iphone/) votre iPhone.)

Le cache de votre navigateur agit comme un raccourci numérique - il stocke les données du site Web afin que votre navigateur ait une longueur d'avance la prochaine fois que vous chargez cette page.

À court terme, cela permet d'accélérer le processus.

Mais au fil du temps, les données stockées dans votre cache peuvent devenir obsolètes et ne plus correspondre aux besoins réels du site.

Si cela se produit, les pages se chargeront plus lentement et le formatage pourrait être erroné.

C'est pourquoi vider votre cache peut aider: cela donne aux sites un nouveau départ dans votre navigateur et libère de l'espace dans votre stockage.

Les cookies du site Web sont similaires, sauf qu'ils stockent des informations sur les données de l'utilisateur, plutôt que des données sur le site Web lui-même.

L'effacement de vos cookies vous donne une chance de réinitialiser ces préférences, ce qui pourrait améliorer votre expérience de navigation.

Notez que vider votre cache et vos cookies vous déconnectera des sites, ce qui signifie que vous devrez vous y connecter à nouveau et réinitialiser vos préférences.

Mais l'investissement initial de ce temps peut conduire à une expérience plus fluide sur la route, et cela peut être une solution utile si vous avez récemment modifié des paramètres qui ne sont pas appliqués correctement.

[Voici des guides étape par étape sur la façon de vider votre cache sur votre](https://www.cnet.com/tech/services-and-software/online-privacy-change-these-browser-settings-asap/) iPhone en fonction du navigateur que vous utilisez.

### **Comment vider le cache de votre iPhone dans Safari**

Safari est le navigateur par défaut sur les iPhones, et vous pouvez vider votre cache [Safari](https://www.cnet.com/tech/mobile/apple-safari-getting-mobile-browser-extensions-before-chrome-and-thats-a-big-deal/) en quelques étapes courtes.

À partir d'iOS 11, ce processus affectera tous les appareils connectés à votre [compte iCloud](https://www.cnet.com/tech/services-and-software/apples-new-icloud-plus-will-upgrade-your-account-with-more-privacy-features/).

En conséquence, tous les caches de vos appareils seront effacés et vous devrez vous connecter à tout la prochaine fois que vous les utiliserez.

Voici ce qu'il faut faire.

- **1**. Ouvrez l'application **Paramètres** sur votre iPhone.
- **2**. Sélectionnez **Safari** dans la liste des applications.
- **3**. Accédez à **Effacer l'historique et les données du site Web.**
- **4**. Choisissez **Effacer l'historique et les données** dans la fenêtre contextuelle.

Alors vous êtes prêt!

**Lire la suite**: [Meilleur iPhone en 2023: Quel téléphone Apple devriez-vous acheter?](https://www.cnet.com/tech/mobile/best-iphone/)

#### **Comment vider le cache de votre iPhone dans Chrome**

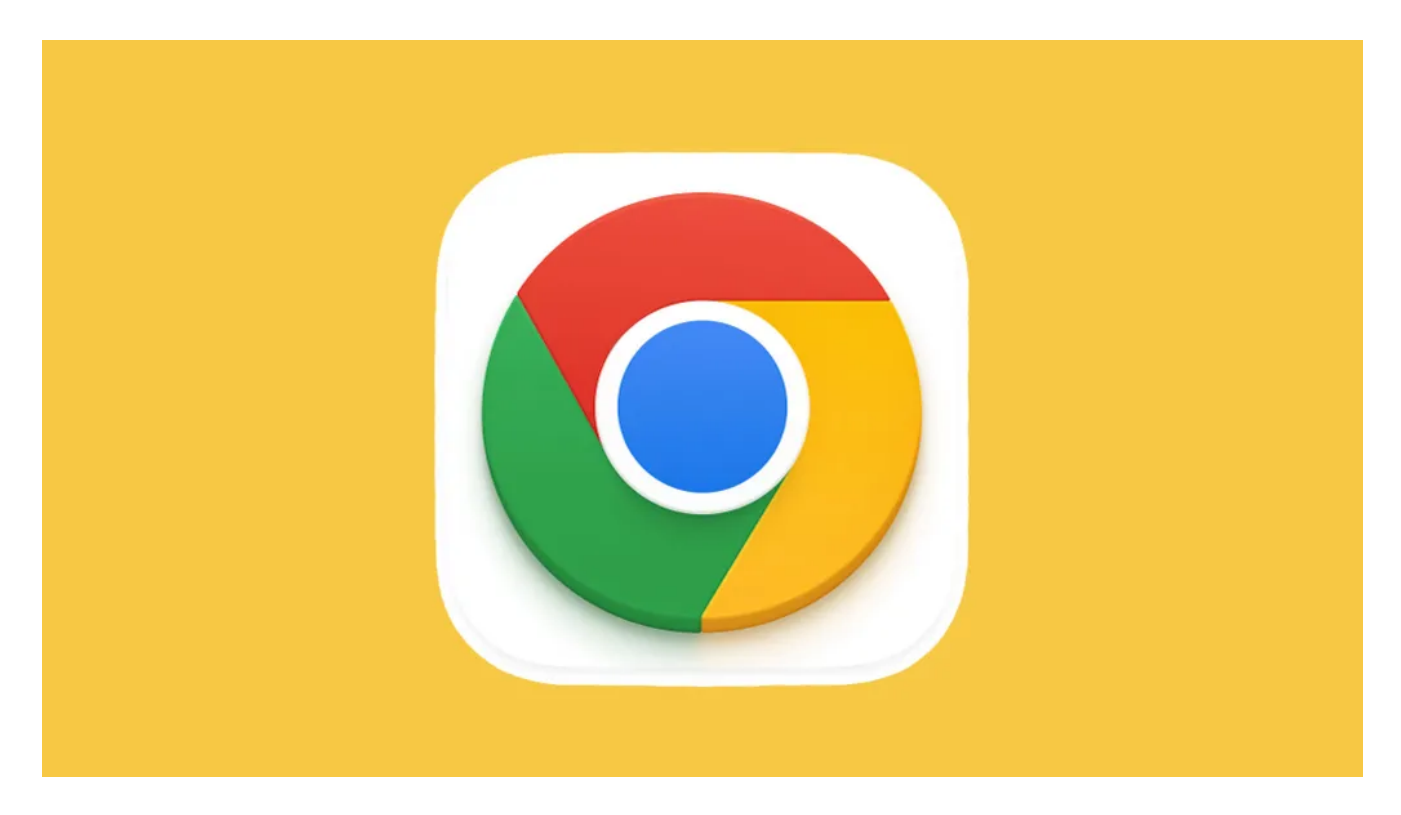

Il est facile de vider le cache de votre iPhone dans Chrome.

James Martin/CNET

[Chrome](https://www.cnet.com/news/privacy/google-chrome-privacy-isnt-best-these-browser-extensions-will-help/) est un autre navigateur populaire pour les utilisateurs d'iPhone.

Heureusement, Google a simplifié le processus de vidange de votre cache Chrome, ce qui rend beaucoup plus rapide l'effacement de vos données.

- **1**. Ouvrez l'application **Chrome**.
- **2**. Sélectionnez les trois points en bas à droite pour ouvrir plus d'options.
- **3**. Choisissez **Effacer les données de navigation** pour ouvrir un autre menu.
- **4**. Sélectionnez la plage horaire prévue en haut du menu (de Dernière heure à Toutes les heures).

**5**. Assurez-vous que **l'option Cookies, Données du site** est sélectionnée, ainsi que **Images et fichiers mis en cache**.

Enfin, appuyez sur **Effacer les données de navigation** en bas de l'écran.

**Lire la suite**: [Ce paramètre iPhone empêche les publicités de vous suivre sur le Web](https://www.cnet.com/tech/services-and-software/this-iphone-setting-stops-ads-from-following-you-across-the-web/)

### **Comment vider le cache de votre iPhone dans Firefox**

Si vous êtes un adepte de [Firefox](https://www.cnet.com/tech/computing/mozilla-streamlines-firefox-in-browser-rejuvenation-project/), ne vous inquiétez pas. Vider le cache sur votre iPhone est assez simple. Suivez simplement ces étapes.

**1**. Cliquez sur le menu hamburger dans le coin inférieur droit pour ouvrir les options.

**2**. Choisissez **Paramètres** en bas du menu.

**3**. Sélectionnez **Gestion des données** dans la section Confidentialité.

**4**. Vous pouvez sélectionner **Données du site Web** pour effacer les données des sites individuels, ou sélectionner Effacer les données privées en bas de l'écran pour effacer les **données** de tous les champs sélectionnés.

**Lire la suite**: Vous rencontrez un Wi-Fi lent? [Cela pourrait être causé par la limitation d'Internet.](https://www.cnet.com/home/internet/experiencing-slow-wi-fi-it-could-be-caused-by-internet-throttling-heres-how-to-tell/) Voici comment le savoir

#### **Que se passe-t-il lorsque vous videz le cache ?**

Vider votre cache supprime les données du site Web que votre téléphone stocke localement pour éviter d'avoir à télécharger ces données à chaque nouvelle visite.

Les données de votre cache s'accumulent au fil du temps et peuvent finir par ralentir les choses si elles deviennent trop volumineuses ou obsolètes.

(Mon téléphone avait environ 150 Mo de données stockées dans Chrome lorsque j'ai vérifié.)

Effacer ces données donne aux sites un nouveau départ, ce qui peut corriger certaines erreurs de chargement et accélérer votre navigateur.

Cependant, vider votre cache vous signale également hors des pages, alors soyez prêt à vous reconnecter à tout.

## **À quelle fréquence dois-je vider mon cache ?**

La plupart des gens n'ont besoin de vider leurs caches qu'une fois par mois ou tous les deux mois.

C'est généralement le moment où votre navigateur construira un cache suffisamment grand pour commencer à ralentir les choses.

Si vous fréquentez un grand nombre de sites, vous devriez pécher du côté de vider votre cache plus souvent.

[Pour en savoir plus, découvrez comment télécharger iOS 16 a](https://www.cnet.com/tech/services-and-software/7-hidden-ios-16-features-we-were-surprised-to-find/)[ujourd'hui](https://www.cnet.com/tech/mobile/skip-the-ios-16-fomo-download-the-iphone-update-today/)[, certaines fonctionnalités cachées](https://www.cnet.com/tech/services-and-software/7-hidden-ios-16-features-we-were-surprised-to-find/) d'iOS 16 et [nos fonctionnalités préférées annoncées pour iOS 17](https://www.cnet.com/tech/services-and-software/the-ios-17-features-im-most-excited-about/). Vous pouvez également jeter un coup d'œil à [la façon dont chaque nouveau modèle d'iPhone 14 se compare aux autres](https://www.cnet.com/tech/mobile/iphone-14-models-compared-every-new-apple-phone-from-price-to-size/).

*Recherche et mise en page: Michel Cloutier CIVBDL 20230705 "C'est ensemble qu'on avance"*